### **BUILT FOR POWERCORE**

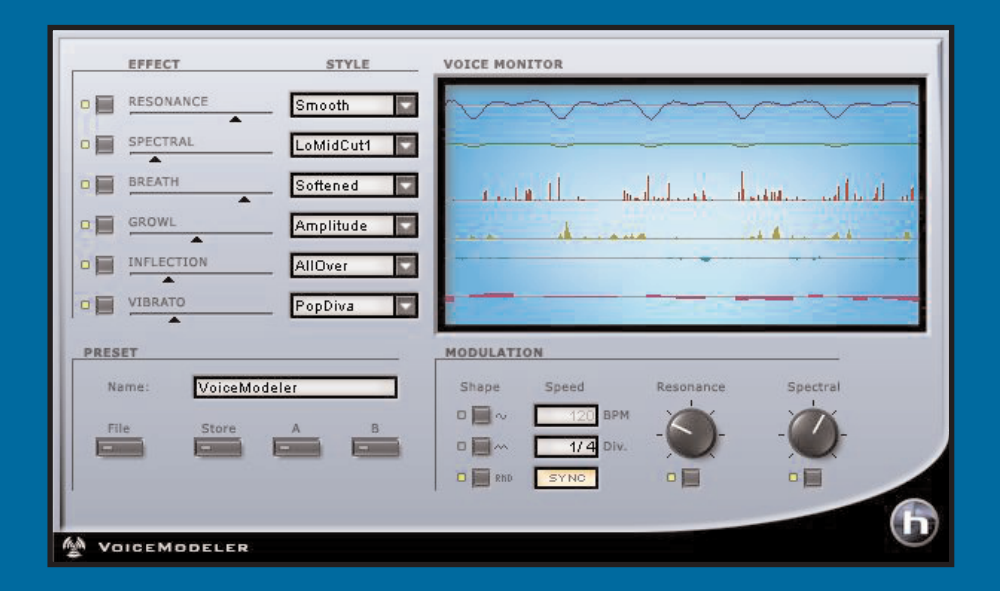

# **VOICEMODELER**

**ユーザーマニュアル**

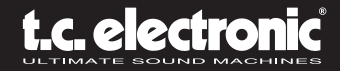

**連絡先**

製品についてのお問い合せは、support@tcelectronic(英文)までご連絡いただくか、 製品をご購入になられました国での TC 支社あるいは輸入代理店までご連絡ください。

TC ELECTRONIC A/S Customer Support Sindalsvej 34 Risskov DK-8240 Denmark

www.tcelectronic.com e-mail: support@tcelectronic.com

USA: TC Electronic Inc. TC Works Customer Support 742-A Hampshire Rd. Westlake Village, CA 91361

www.tcelectronic.com e-mail: support@tcelectronic.com

### **テクニカルサポートについて**

テクニカルサポートにつきましては、製品パッケージに付属の書類をご参照ください。 最新の情報は、**www.tcelectronic.co.jp**(日本語)、あるいは **www.tcelectronic.com** の TC SUPPORT INTERACTIVE (英文)をご参照ください。

# 目次

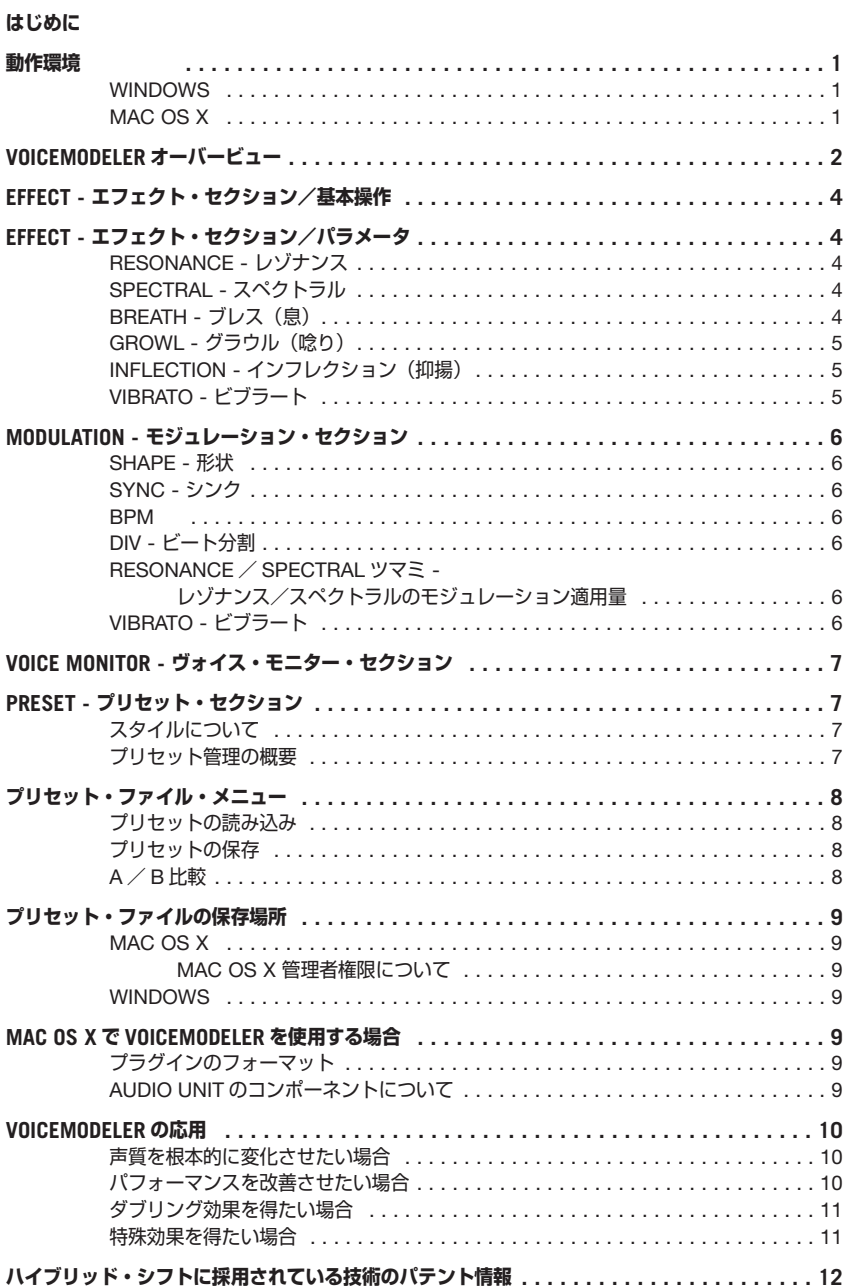

### **はじめに**

この度は、POWERCORE 版の TC エリコン VoiceModeler® ヴォーカル・モデリング・ツールを ご購入いただき、誠にありがとうございます。本ソフトウェアは、TC エリコンの革新的なヴォイス・ モデリング用ツールを、POWERCORE プラットフォームで実現するものです。細い声をガラガラ声 にしたり、極端な例では男性から女性へ声を変化させたりと、あらゆるヴォーカル素材に、一般的な EQ やピッチの処理だけではありえない次元で声質を根本的に変化させることが可能となります。

VoiceModeler のスペクトラルやレゾナンスを調節することにより、声の特徴を根本的に変える ことができます。インフレクションやビブラートのコントロールは、歌唱の表現に変化を与えます。 ヴォーカル・サウンドに息使いを強調させたり、唸りを加えるなど、表現に乏しいテイクに新しい 表情を与えることも可能です。多くのパラメータは、入力を解析した上で適切な効果を与えていく ために、極めて自然な効果が得られます。一人の人間は、根本的に一つの声しか出せませんが、 VoiceModeler は複数の「人格」を作り上げる用途に使用できます。たとえば、一人のシンガーで トラックを重ねてコーラス隊を作り上げたい場合、VoiceModeler を使えばそれぞれのトラックに 違う声を与えることができます。

VoiceModeler のクリエイティブな可能性にリミットはありません。声にピッチ・エフェクトや ヴォコーダーで機械的なサウンドにする効果はもう聴き飽きた、という方にも、VoiceModeler は 新しい可能性をもたらします。パラメータは明らかに不自然になる範囲までの広いレンジを確保 していますので、極端な設定でワイルドなサウンドを得られます。

シンプルなパラメータ構成の裏には、極めてディープな可能性が秘められています。操作はリアル タイムで行え、プリセットも厳選されたバンクが付属しています。素材によって効果は大幅に異なり ますので、色々な声で、是非 VoiceModeler をお楽しみください。

The TC-Helicon Team www.tc-helicon.com

#### **ご注意**

本プラグインは POWERCORE 専用です。 POWERCORE を搭載していない環境では、プラグインが起動いたしません。

**NOTE:** *VoiceModeler* を使用するには、*POWERCORE* ソフトウェア *1.7* が必要です。

**NOTE:** *VoiceModeler®* アルゴリズムの構成により、このプラグインはノー・レーテンシー・ モードでは使用できません。

### TC·HELICON は TC Group のグループ会社です。

© by TC-Helicon & TC Works 2003。すべての製品名および会社名は、それぞれの所有社の商標です。 仕様は予告なく変更となることがあります。許可なき転載を禁止します。

### **動作環境**

### **WINDOWS**

- POWERCORE 1.7 あるいはそれ以降
- POWERCORE PCI あるいは POWERCORE FW
- Windows 2000 あるいは XP
- PIII 500 以上
- 最低 256 MB RAM
- VST 対応のホスト・アプリケーション
- ホスト・アプリケーションと POWERCORE の推奨動作環境

### **MAC OS X**

- POWERCORE 1.7 あるいはそれ以降
- Mac OS X (10.2.3、あるいはそれ以降)
- G3/300 以上(G4 推奨)
- 最低 256 MB RAM
- VST あるいは Audio Units 対応のホスト・アプリケーション※
- ホスト・アプリケーションと POWERCORE の推奨動作環境
- ※ 本マニュアルが作成された時点では、MOTU 社の Digital Performer は Audio Units のみの 対応となります。

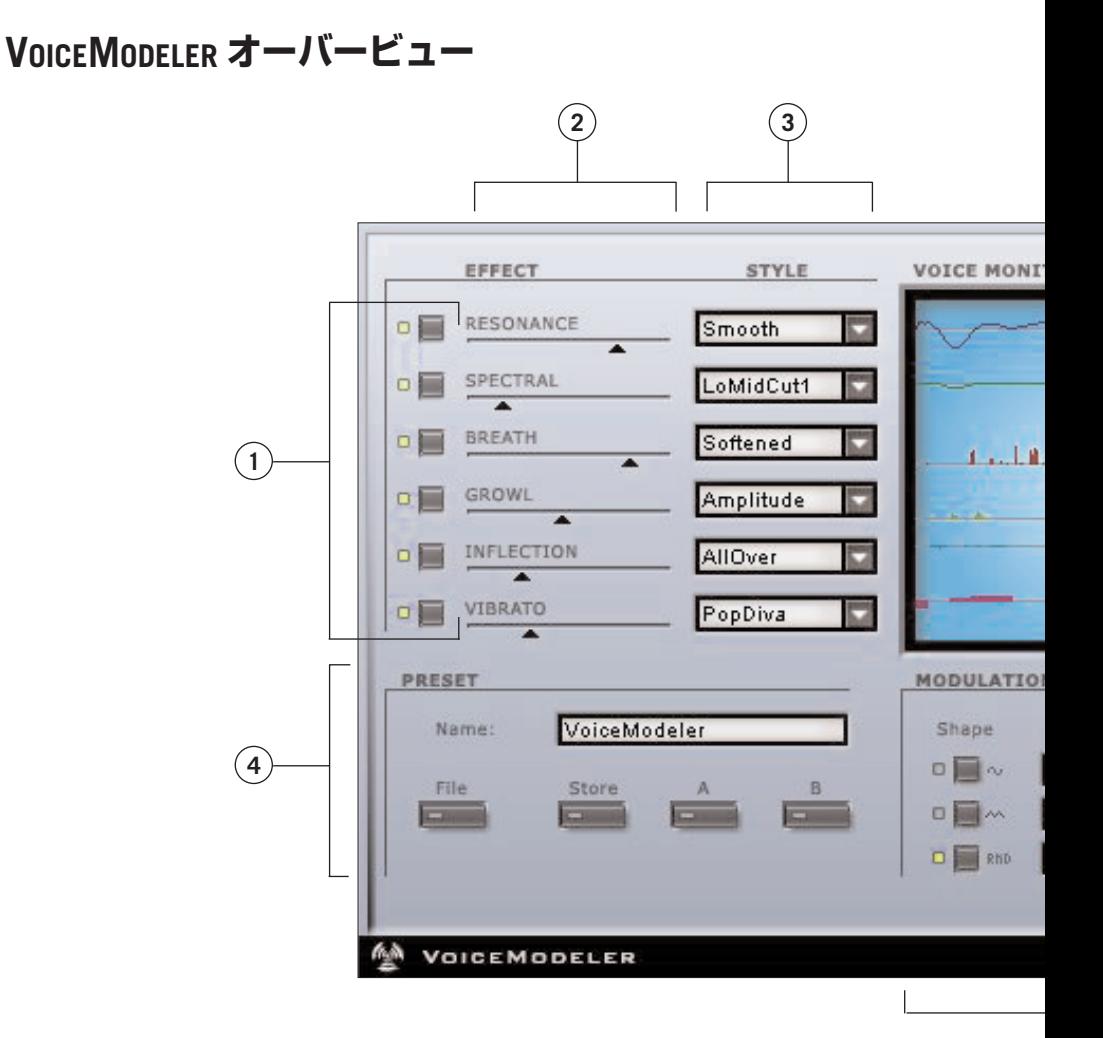

**日本語**

- 1. エフェクト・バイパス
- 2. EFFECT: エフェクト適用量
- 3. STYLE: スタイル選択
- 4. PRESET: プリセット及び A/B 比較セクション

**2 / VOICEMODELER**

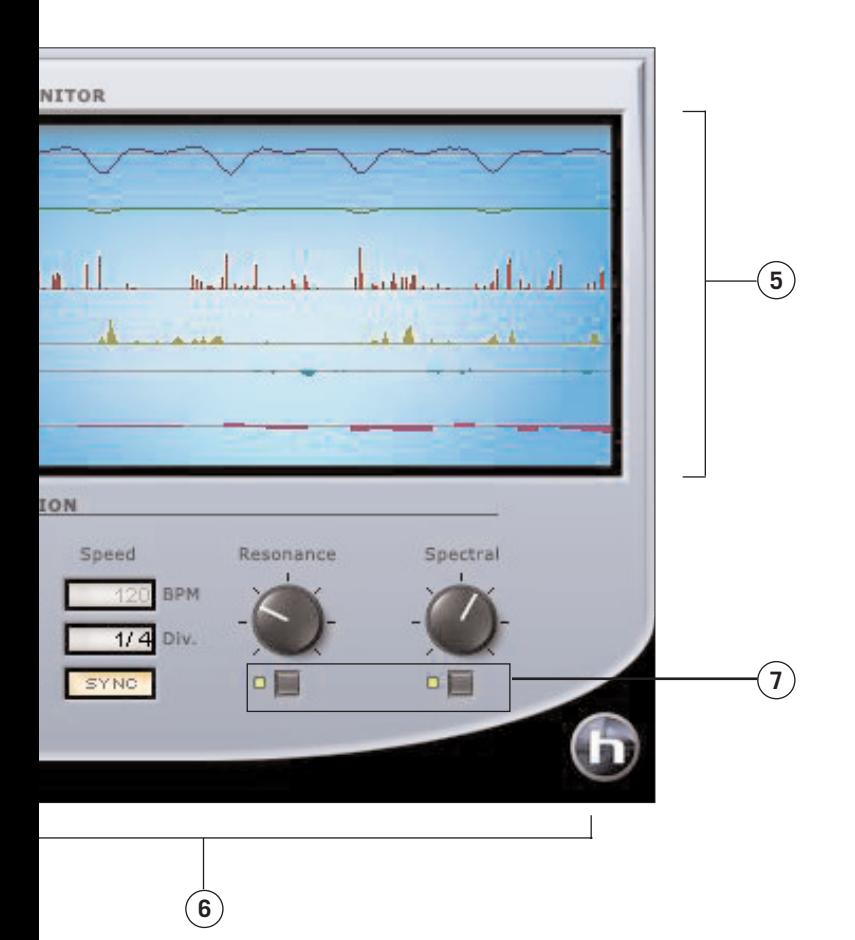

- 5. VOICE MONITOR: ヴォイス・モニター・セクション
- 6. MODULATION: モジュレーション・セクション
- 7. モジュレーション・バイパス

## **EFFECT - エフェクト・セクション /基本操作**

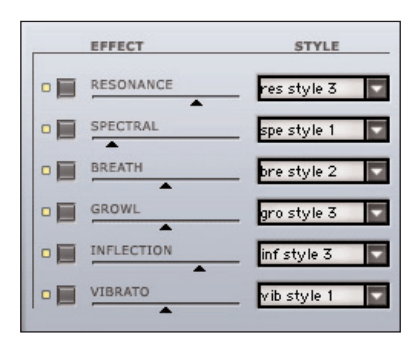

エフェクト・セクションは、効果のスタイルと適用量を 決定する、VoiceModeler の要となるセクションです。

エフェクトをバイパスするには、各エフェクト名の 左にあるバイパス・ボタンを押します。エフェクトが 有効な場合、ライトが点灯します。

エフェクトの量を増減するには、EFFECT スライダーを 移動します。スライダーをダブルクリックして、パー セントで値を直接入力することも可能です。

スタイルの変更は、STYLE の下にあるドロップ・ダウ ン・メニューで行います。クリック時にリスト表示 される使用可能なスタイルから、一つを選択します。

### **EFFECT - エフェクト・セクション /パラメータ**

### **RESONANCE - レゾナンス**

VoiceModeler のレゾナンスは、素材の倍音成分の周波数を移動させ、新しいキャラクターやアイ デンティティーを与えます。スタイルによって、胸の共鳴が強いヘビーでダークな声にしたり、 逆に軽めの喉声に変えてしまうなどの演出が可能です。素材によって複雑な変化を加えるスタイルも 搭載しています。

**Note:** レゾナンスに対して適用されるモジュレーションの量は、スタイルによって異なります。

### **SPECTRAL - スペクトラル**

シグナル・プロセッサーで言うところの EQ の様な効果を、シンガーが、声質を変えることに より調節する効果をシミュレートします。

**Note:** スペクトラルに対して適用されるモジュレーションの量は、スタイルによって異なります。

### **BREATH - ブレス(息)**

かすれた声の効果が得られます。ウィスパーから、ハードロックやオルタナティブでも多用 させる荒々しいヴォーカルまで、設定によって様々に変化させることができます。スタイルに よっては、ブレスの強さが入力レベルに連動する設定になっているため、ブレスの効果を音量 によってコントロールすることも可能です。

### **GROWL - グラウル(唸り)**

グラウルというのは耳慣れない言葉かもしれません。ロックやブルース、古いソウル・ミュー ジックなどでアクセントを加えたり。主張を強調する際に用いられるヴォーカル・テクニック で、「唸り」「がなり」「ダミ声」など、現代でも良く使われています。このエフェクトは、発声 器官から喉の間を意図的に摩擦させた時の効果をシミュレートします。スタイルによっては、 グラウルの強さが入力レベルに連動する設定になっているため、グラウルの効果を音量によって コントロールすることも可能です。

#### **INFLECTION - インフレクション(抑揚)**

ヴォーカリストの特性とも言える音程までのしゃくりといった抑揚の出し方を変化させることが できます。ダブリング効果を得る際に、一般的な手法とは違って自然で人間らしい響きを実現 できる他、ハーモニーパートなどに適用して各パートのキャラクターを変えるなど、ヴォー カルのアンサンブルをより豊かに響かせることができます。音程に達するまでの音程の曲線を 上下させる他にも、ポルタメント(ある音程から別の音程に移る際の滑らかさ)、ピッチや タイミングのランダマイゼーションなど、多彩なキャラクターを演出させることが可能です。

#### **VIBRATO - ビブラート**

ビブラートは、歌唱の際に音程と音量を周期的に揺らす、極めて一般的なテクニックです。 全てのシンガーは、それぞれ異なる特徴のビブラートを行います。TC エリコンでは、実際の ヴォーカリストがビブラートを行う際の声の変化、すなわちビブラートの特徴をデータベース化 し、VoiceModeler のビブラート特性を創出しました。スタイルの名称はそれぞれ解析元の シンガーや音楽スタイルに関連づけられていますが、全く異なるジャンルの音楽で使用しても 新たな発見につながるかもしれません。ビブラートの適用量は、50% の設定で、データベース 上の平均値となります。ビブラートは入力レベルに連動します。

**Note:** ビブラートの効果は入力信号に強く依存するため、*MIDI* シンクは行えません。

# **MODULATION - モジュレーション・セクション**

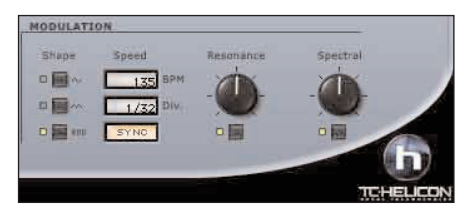

VoiceModeler のモジュレーション・セクション では、レゾナンスとスペクトラルにモジュレー ションを与えるための操作が行えます。モジュ レーションの量は、レゾナンスとスペクトラルで 独立して設定できます。ホスト・アプリケーショ ンが対応している場合、MIDI シンクも行えます。

### **SHAPE - 形状**

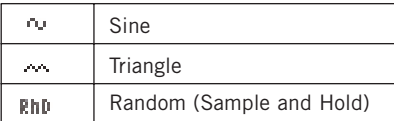

LFO の波形を指定します。波形の選択には、波形表示 の左にあるボタンをクリックします。

### **SYNC - シンク**

シンク・ボタンを押すと、LFO の周期が MIDI クロックに連動します。例えば、シンク・ボタン が ON の状態で、「1 bar」を選択すると、LFO の周期は楽曲の 1 bar = 1 小節となります。シンク が有効な場合、SYNC インジケーターが点灯します。

### **このパラメータは、ホスト・アプリケーションがプラグインにクロック情報を与える形で MIDI シンクに対応している場合にのみ、正しく作動します。**

#### **BPM**

LFO の速度を、BPM (Beats Per Minute)で指定します。実際の周期は、後述の DIV で定義 された BPM に対するビート分割で定義されます。

### **DIV - ビート分割**

モジュレーションの速度を、1/16 から 16/1 ビートの範囲で指定します。1/1 の設定では、LFO の 周期は bpm で指定したテンポの 1 小節分となります。ビート分割パラメータの数値フィールドを クリックした状態でマウスをドラッグすると、偶数のビート分割が選択できます。奇数など、一般的 でないビート分割を指定する場合は、ダブルクリックして、手動で値を入力してください。

### **RESONANCE / SPECTRAL ツマミ - レゾナンス/スペクトラルのモジュレーション適用量**

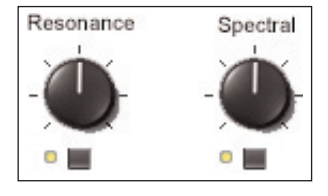

VoiceModeler では、レゾナンスとスペクトラル効果にモジュ レーションを与えることができます。モジュレーションが有効 な場合、それぞれのツマミの下にあるインジケーターが点灯し ます。モジュレーションを ON / OFF するには、ツマミ下の ボタンをクリックします。

モジュレーションの量を増減するには、ツマミをマウスで調節 します。

**Note:** モジュレーションは、ほとんどのスタイルにおいて微調整に使用されます。特殊効果を 想定したスタイルでは、大きい可変幅が確保されています。

**日本語**

### **VOICE MONITOR - ヴォイス・モニター・セクション**

ヴォイス・モニターは、VoiceModeler の効果がどれだけ適用されているかを、効果別に独立して 表示します。エフェクトの適用量が増えるにつれ、表示も大きく振れます。エフェクトをバイパス したり、エフェクト適用量を 0% に設定すると、そのエフェクトのメーターは停止します。

### **PRESET - プリセット・セクション**

### **スタイルについて**

VoiceModeler の搭載するスタイルをポップアップメニューから選択することはできますが、スタ イル自体の内容を変更することはできません。スタイルの選択自体は、プリセット情報に含まれ ます。

### **プリセット管理の概要**

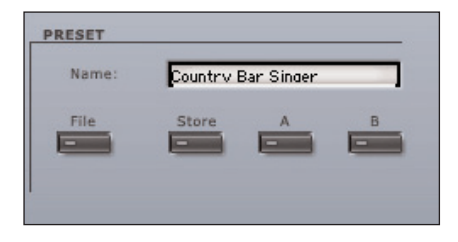

プリセットとは、プラグイン全体の設定の集合体の ことを指します。VoiceModeler の搭載するプリ セット・セクションは、ほとんどのホスト・アプリ ケーションが搭載するプラグインのプリセット機能 と同様の機能を持ちます。VoiceModeler のプリ セット・マネージャーを使用することにより、他の ホスト・アプリケーションを使用している環境との 間でもプリセットの交換が行える様になります。

VoiceModeler では、プリセットの管理をファイル・ベースで行い、プリセットの保存を極力理解 しやすく、シンプルに管理できる様に設計されています。ユーザーのワークフローに合わせた形 でプリセットを整理できます。

プリセットは、それぞれ個別のファイルとしてハードディスク上に保存されます。一度プリセット をディフォルトの位置に保存すると、プラグインを使用する時に、自動的に FILE メニューに 選択肢として表示されます。VoiceModeler のプリセット機能は、サブフォルダに対応しています。

- プリセットを消去するには、そのファイルをゴミ箱に移動します。
- プラグイン・メニューでサブフォルダが表示される様にするには、VoiceModeler のディフォ ルトのプリセット保存位置にある PRESETS フォルダ内に新しいフォルダを作成します。

### **プリセット・ファイル・メニュー**

FILE ボタンを押すと、ファイル・メニューが開き、次の操作が行えます。

#### **プリセットの読み込み**

LOAD を選択すると、システム上にある任意のフォルダを選択できます。VoiceModeler プリ セットのディフォルト位置からロードされます。

EQSAT CUSTOM のポップアップ・メニューには、ディフォルト位置に保存されているプリ セットのみが表示されます。

### **プリセットの保存**

SAVE を選択すると、共有フォルダを含む、システム上にある任意のフォルダを選択できます。 ディフォルトでは、VoiceModeler プリセット保存用のディフォルト位置に保存を行います。

VoiceModeler では、プリセットを複数のサブフォルダにわけて整理することができます。 プロジェクト別にフォルダを作成したり、クライアント別のフォルダにするなど、わけ方は ユーザにとって利便性の高い方法をご選択ください。

### **A / B 比較**

PRESET セクションにある「A」「B」の二つのボタンはプリセットの一時的な保存先で、作業 中に 2 種類の設定を比較する用途にご使用いただけます。STORE を押した後に「A」「B」 いずれかを押すと、設定が保存されます。「A」「B」両方の設定を保存した後は、それぞれの ボタンを押すことにより設定が切り替わり、素早くプリセットの比較が行えます。

A / B 比較の機能は、作業中の補助を意図とするもので、プラグインを閉じると A / B の設定は失われます。プリセットの内容を失われない様にするには、「A」「B」への保存 ではなく、SAVE による保存を行ってください。

# **プリセット・ファイルの保存場所**

VoiceModeler のプリセットは、次の場所に保存されています。プリセットのサブフォルダは、サブ フォルダ内に最低 1 つのファイルが保存されていないと、表示されません。

### **MAC OS X**

ファイルは、次の階層に保存されます。

Users\User Name\Library\Application Support\TCWorks\TCPowercore\presets\VoiceModeler

### **MAC OS X 管理者権限について**

ファイルを他のユーザと共有するには、ユーザがログインする前に、プリセットの内容を 「Shared」フォルダに移動してください。

ファイルを System フォルダに保存する場合は、必要な管理者の権限があることをご確認く ださい。

### **WINDOWS**

ファイルは、次の階層に保存されます。

System Hard Drive:\Program Files\TCWorks\TCPowercore\TCHelicon\presets\VoiceModeler

### **MAC OS X で VOICEMODELER を使用する場合**

### **プラグインのフォーマット**

POWERCORE は、OS X の VST と Audio Units に対応しています。OS X では POWERCORE のプラグインは全て同じ場所に保存されるため、マルチトラック用のアプリケーションと SPARK XL などのマスタリング用ソフトウェアを併用するなど、複数のオーディオ・アプリケーションを 使用する際に高い利便性を提供します。

VoiceModeler 自体は VST のみですが、Audio Units フォーマットの対応は TCAU.component アダプターによる対応となります。このアダプターは、ユーザーには見えない形で、Voice-Modeler POWERCORE プラグインを Audio Units に対応させます。Logic などの Audio Units 対応ホスト・アプリケーション上では、プラグインが Audio Units プラグインとして表示されます。

**NOTE:** 本マニュアルが作成された時点では、*MAS* には直接対応していません。*Audio Units* を ご使用ください。

### **AUDIO UNIT のコンポーネントについて**

一つの Audio Units プラグインは、オ-ディオ処理用、グラフィック・インタ-フェイス用などの、 複数のコンポーネントにより構成されます。Audio Units 版は、Components フォルダ内の TCAU.component という形で確認できます。

### **VOICE MODELER の応用**

VoiceModeler は、主に 4 つの目的で使用できます。設定の手順は、目的別に違うアプローチが 適しています。このセクションでは、用途の解説と、それぞれのヒントを記します。

### **声質を根本的に変化させたい場合**

VoiceModeler では、ヴォーカル・トラックを別のシンガーと差し換えたい場合などに、声質を 根本的に変化させる用途に使用できます。この場合は、ヴォイス・モデリング・テクノロジーを 使って、新しいシンガーの特徴を決めていく作業となります。さらに、ヴォーカルのサンプルを 使用する音楽スタイルでは、一つの素材から色々な声質のサンプルに変化させることにより、サン プルのライブラリーを無限に拡張していくことも可能です。

#### **ヒント**

- この用途では、レゾナンスとビブラートの設定が要となります。
- まずは、全てのエフェクト適用量を 50% 近辺に設定します。それから、ヴォイス・モデ リングのエフェクトを一つ ON にして、スタイルを切り替えていきます。気に入った スタイルを見つけたら、次のエフェクトを ON にして、同様にそれぞれのスタイルを 決めて行きます。
- スタイルの選択が終わったら、適用量を、一つづつ調節していきます。
- シンガーのレンジ自体を変えてしまう場合には、オクターブ移動を行うインフレクションの スタイルを選択します。

#### **パフォーマンスを改善させたい場合**

素材となるトラックが、「もう一歩」とことがあります。これは、テイク全体がなにかもの足り ない場合と、楽曲の一部だけで「惜しい」場合にわかれます。この様な場合に、VoiceModeler を、パフォーマンスを改善させる用途で使用できます。

VoiceModeler をパフォーマンスの改善に使用する場合、変化は微妙なもので十分なはずです。 たとえば、声が細めのテイクに対して声を少しだけ太くしてあげたり、楽曲内の一行分だけでビブ ラートを VoiceModeler のものに差し換えるなど、細かい調整で全体の印象は大きく変わるもの です。パフォーマンスを改善させる用途で VoiceModeler を使う場合は、EQ の大原則があてはまり ます:たとえ常に使うものだとしても、少量で最大限の効果を得ることを心掛けてください。

#### **ヒント**

- 通常は、ビブラート/スペクトラル/ブレス/レゾナンスの内、一つか二つで十分な 効果を得られるはずです。
- テイク全体に対して処理を施したい場合は、まずは一番効果の大きいエフェクトに絞り ます。エフェクト適用量を 50% にした上でスタイルを選択し、効果が恣意的にならない レベルまで適用量を落としていきます。
- 特定の部分にだけ処理を施したい場合は、ホスト・プリケーションでパラメータを記録 する設定を行います。エフェクトの適用量を、オートメイションでフェード・イン/アウト します。
- EQ の代わりに Spectral を使用して、声質を変化させる方法も効果的です。
- ブレスは、常に有効な状態よりも、ロングトーンの頭でフェードさせるなどの使い方が 効果的です。

### **ダブリング効果を得たい場合**

一般的には、ダブリング効果を得る方法は二つあります。多くの場合、オリジナルに対してディ チューンをかけた音をかぶせる効果を「ダブリング」と呼びます。もう一つの方法は、レコーディ ング時に同じ内容をタイミングや音程、トーンを微妙に変えながらトラックを重ねていくことに よるダブリングです。この二つは、方法によって効果も若干異なります。VoiceModeler では、 両方のダブリング効果を得ることができます。VoiceModeler は、シンプルなディチューンから、 異なる声質のダブリングまでを行えます。

**ヒント**

- 一番簡単な方法として、ホスト・アプリケーションでボーカル・トラックを複製して、 片方はそのまま再生、もう一つのトラックに VoiceModeler をインサートします。それぞれ のトラックを異なるパンニングにすることにより、ワイド感を与えることができます。
- シンプルなディチューン効果を得るには、インフレクションを使用し、ピッチとタイム・ ヒューマニゼーションを組み合わせたスタイルを選択します。
- 別の声質を持ったシンガーを元のトラックとユニゾンで歌わせたい場合は、前述の「声質を 根本的に変化させたい場合」のヒントをご参照ください。
- ダブリング効果は、ヴォーカル・セクションに厚みを加えるのを目的としています。その ため、「ダブル」で留める必要はなく、同じ要領で 3 つ 4 つと、重ねるトラックを増やして いくのも有効です。インフレクションでオクターブ上の声を重ねてみても、違和感のない 効果を得らるかもしれません。

### **特種効果を得たい場合**

VoiceModeler を特種効果に使用する場合、ルールはありません。6 つのヴォイス・モデリング・ エフェクト、そしてレゾナンスとスペクトラルに対するモジュレーションを組み合わせて、無限 の可能性をご堪能ください。

**ヒント**

- まずは、オリジナルの声をミックスしたいかを決定します。元の声を鳴らしたい場合は、 ホスト・アプリケーションでボーカル・トラックを複製して、片方はそのまま再生、もう 一つのトラックに VoiceModeler をインサートします。
- 「特種効果」というだけあって、楽曲全体に同じ効果を使ってしまうと、インパクトが 薄れてします。単語やフレーズなど、最もインパクトのある部分に絞って使うことをお勧め します。

### **付録 1**

# **ハイブリッド・シフトに採用されている技術のパテント情報**

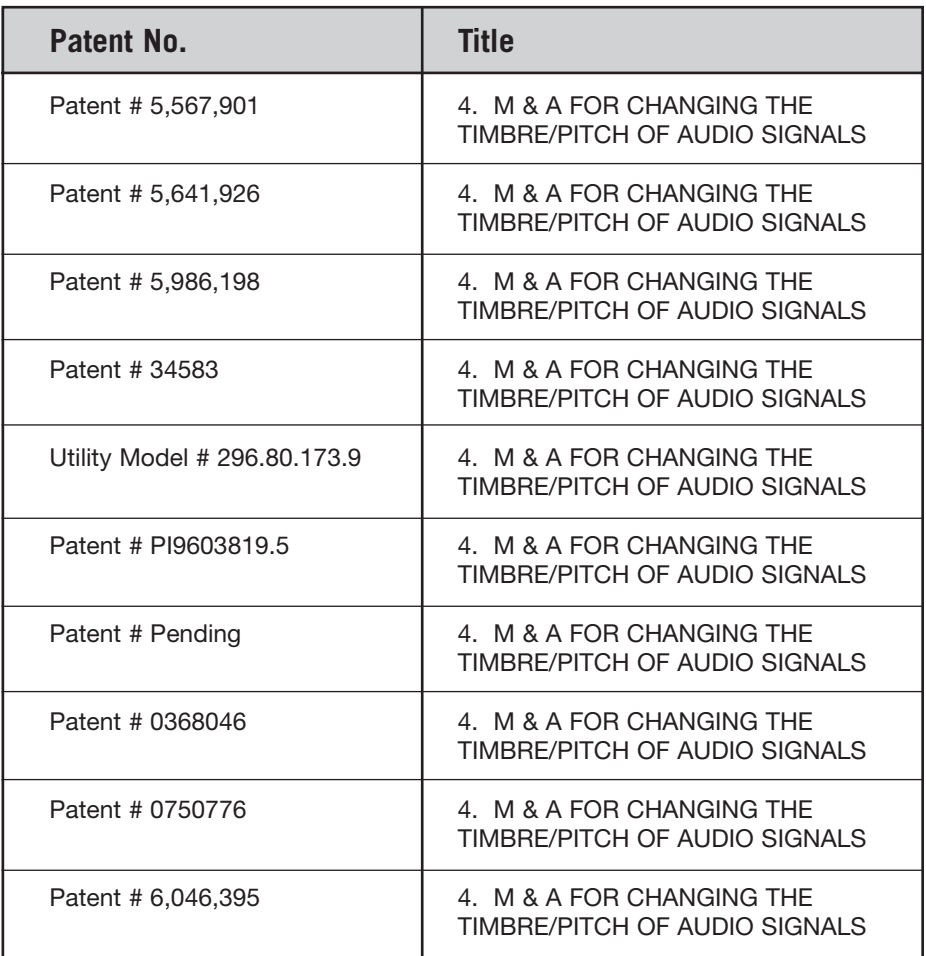